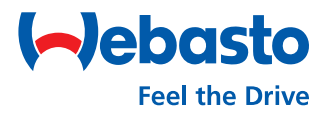

## **Webasto Next** Local Firmware update

## **Update your Firmware using the WebUI**

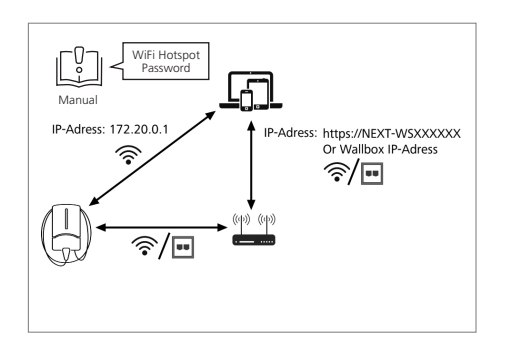

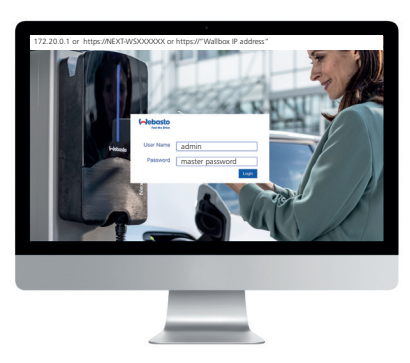

**Log in** with your **user details**  (refer to the first page of your user manual).

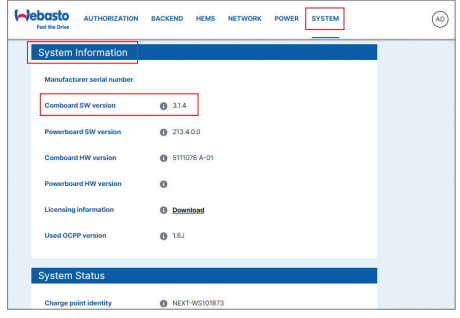

Select **System, System Information,**  and then find your current Firmware version under **Comboard SW** version.

**Access the WebUI** using a web browser. To do so, you can: 1) Connect to the **WiFi hotspot\*** of the charging station. Enter the IP address: 172.20.0.1 or 2) Use your **own network** and go to https://NEXT-WSXXXXXX or https://"Wallbox IP address".

\* For login data see your user manual

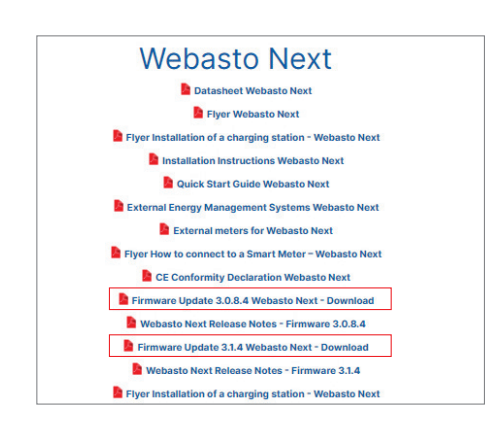

Download and unpack the **appropriate Firmware**  Update file from:\*\* https://charging.webasto.com/int/ products/documentation/

> \*\* You must locally update Firmware version 3.1.4 to version 3.1.16

Webasto Thermo & Comfort SE Friedrichshafener Straße 9 82205 Gilching Germany

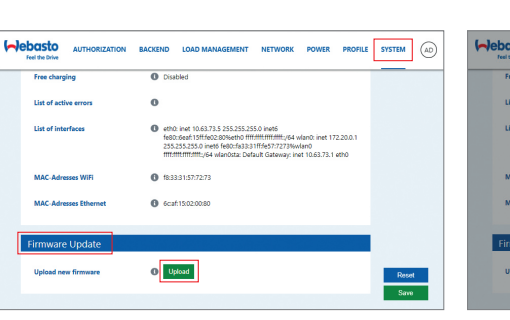

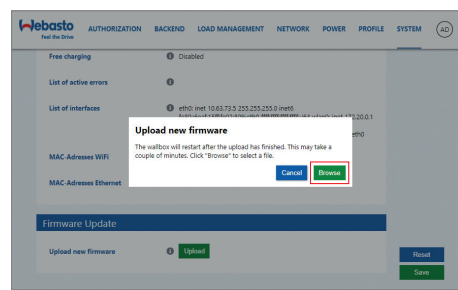

Select **System, Firmware Update,** and then select **Upload.**

Select **Browse,** and then select the downloaded file (in .raucb format).